Dell™ BH200 Bluetooth<sup>®</sup> 2.0

EDR Stereo Headset

# Owner's Manual

**Model BH200**

www.dell.com | support.dell.com

## **Notes, Notices, and Cautions**

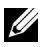

**NOTE:** A NOTE indicates important information that helps you make better use of your computer.

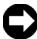

**CO NOTICE:** A NOTICE indicates either potential damage to hardware or loss of data and tells you how to avoid the problem.

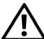

\_\_\_\_\_\_\_\_\_\_\_\_\_\_\_\_\_\_\_\_

**CAUTION: A CAUTION indicates a potential for property damage, personal injury, or death.**

**Information in this document is subject to change without notice. © 2007 Dell Inc. All rights reserved.**

Reproduction in any manner whatsoever without the written permission of Dell Inc. is strictly forbidden.

Trademarks used in this text: *Dell*, the *DELL* logo, are trademarks of Dell Inc.; *Microsoft* and *Windows* are registered trademarks of Microsoft Corporation.

Other trademarks and trade names may be used in this document to refer to either the entities claiming the marks and names or their products. Dell Inc. disclaims any proprietary interest in trademarks and trade names other than its own.

**February 2007 P/N TX131 Rev. A00**

目次

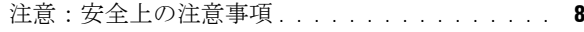

1 [はじめに](#page-9-0)

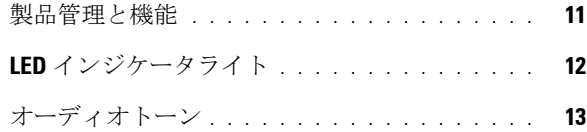

2 [はじめる前に](#page-13-0)

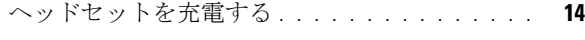

- [ヘッドセットをオンまたはオフにする](#page-14-0). . . . . . . **15**
- [ヘッドセットを着用する](#page-15-0) . . . . . . . . . . . . . . . **16**

### 3 **Windows XP**[\(サービスパック](#page-16-0) **2**) でヘッ ドセットを使う

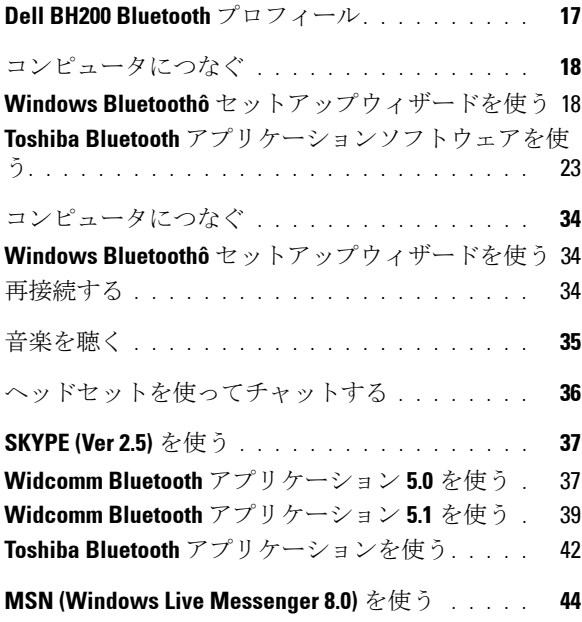

**4** www.dell.com | support.dell.com

**[Widcomm Bluetooth](#page-43-1)** アプリケーション **5.0** を使う . 44 **[Widcomm Bluetooth](#page-44-0)** アプリケーション **5.1** を使う . 45 **Toshiha Bluetooth** [アプリケーションを使う](#page-46-0). . . . . . 47

## 4 **Windows Vista** [でヘッドセットを使う](#page-49-0) **Dell BH200** プロフィール [. . . . . . . . . . . . . . .](#page-49-1) **50** [コンピュータにつなぐ](#page-50-0) . . . . . . . . . . . . . . . . **51** [コンピュータにつなぐ](#page-54-0) . . . . . . . . . . . . . . . . **55 Widcomm Bluetooth** [アプリケーションを使う](#page-54-1) . . . . 55 **Toshiha Bluetooth** [アプリケーションを使う](#page-56-0). . . . . 57 再接続する [. . . . . . . . . . . . . . . . . . . . . . .](#page-59-0) 60 音楽を聴く [. . . . . . . . . . . . . . . . . . . . . . .](#page-59-1) **60** [ヘッドセットを使ってチャットする](#page-60-0) . . . . . . . . **61 SKYPE (Ver 2.5)** を使う [. . . . . . . . . . . . . . . . .](#page-61-0) **62 Microsoft Bluetooth** [デバイスアプリケーションを使う](#page-61-1) 62

**[MSN \(Windows Live Messenger 8.0\)](#page-62-0)** を使う . . . . . **63 Microsoft Bluetooth** [デバイスアプリケーションを使う](#page-62-1) 63

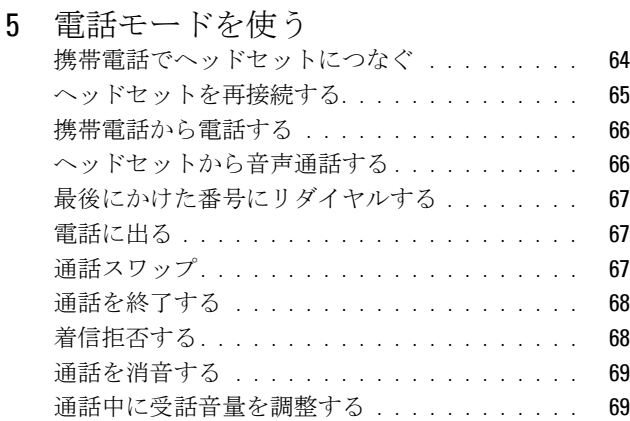

**6** www.dell.com | support.dell.com

### 6 [トラブルシューティング](#page-69-0)

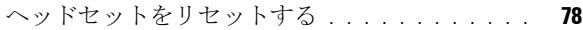

### [A Appendix](#page-78-0)

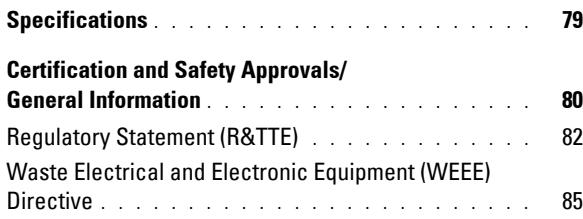

## <span id="page-7-0"></span>注意:安全上の注意事項

- バッテリを正しくないものと交換すると爆発の危険があ ります。指示にしたがって、使用済みバッテリは廃棄処 分してください。
- 気温が- 10 ℃以下または 70 ℃以上の場所での保管は避 けてください。
- 気温が 0 ℃以下または 50 ℃以上の場所での操作は避けて ください.
- へッドヤットおよび供給部品を雨やその他液体に当たら ないよ う にして く だ さい。
- - 相対湿度が 10%以下または 90%以上の場所での保管や使 用は避けてください。
- ヘッドヤットは、ラジエータ、暖炉、ストーブ、電気 ヒーターやその他熱生成器具などの熱源の近くで保管し たり、 放置したり、 また温度が 70 ℃以上の環境に置いた りはしないでください。過温に当たると、バッテリが爆 発したり、曲がったりするなど、火事が発生する危険が あります.
- ・ 充雷中は、ヘッドセットを使わないでください。
- 運転中や自転車に乗っているとき、あるいは他の音が耳 に入るような状況では、ヘッドセットを使わないでくだ さい。
- 音障害の発生を防ぐ ため、 高音量で長時間聴かないで く ださい。
	- 注意:音量設定の目安として、ヘッドセットで聴いてい **る状能で通常会話時の自分の声が聞こえるようにしてく** ださい。

# <span id="page-9-0"></span>はじめに

Dell BH200 Bluetooth 2.0 EDR ステレオヘッドセットお買い上 げ、ありがとうございます。このヘッドセットを使うと、内 臓マイクとステレオイヤホンを使って、コンピュータや携帯 電話からワイヤレス通信ができます。

**1**

- **■注意: Dell BH200 で使うデバイスであれば、Dell BH200 と同** じ Bluetooth プロフィールをサポートします。
- 注意:Dell BH200 は、それぞれに使う Bluetooth プロフィー ルが異なっている場合であれば、同時に 2 つのデバイスにつ なぐことができます。例えば、ヘッドセットプロフィールを 使ってコンピュータに接続して音楽を聴いたり、同時に、ハ ンズフリープロフィールを使って、携帯電話から電話を受け たりすることができます。

## <span id="page-10-0"></span>製品管理と機能

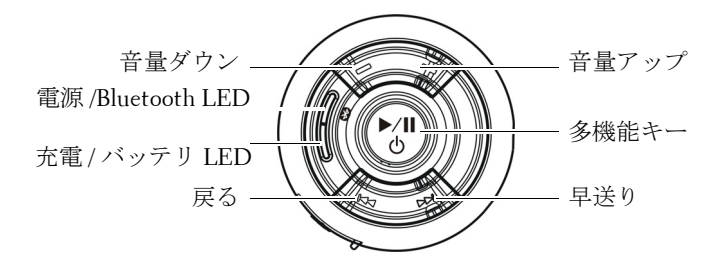

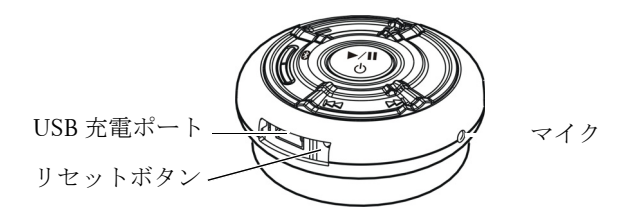

## <span id="page-11-0"></span>**LED** インジケータライト

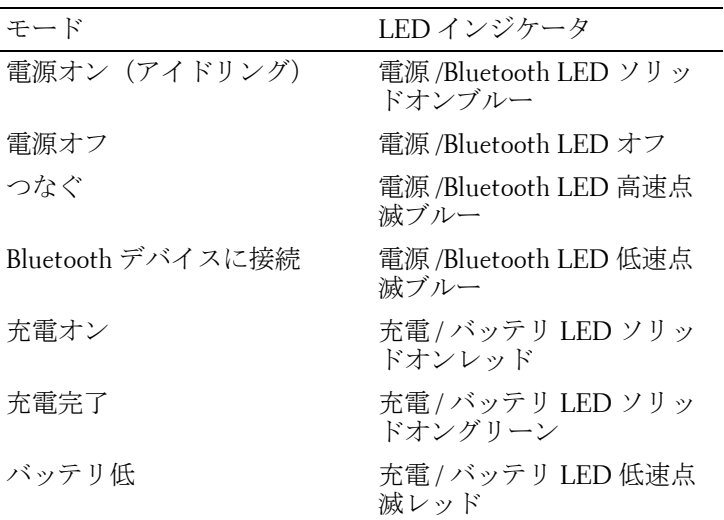

<span id="page-12-0"></span>オーディオトーン

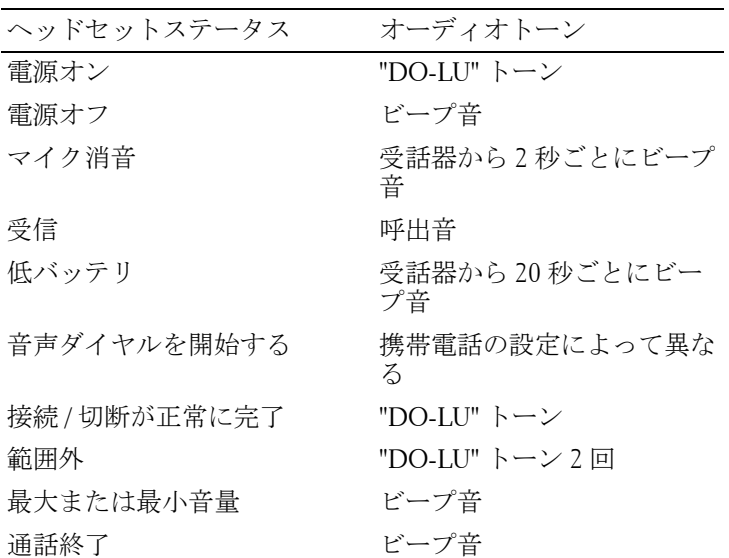

**2**

## <span id="page-13-0"></span>はじめる前に

## <span id="page-13-1"></span>ヘッドセットを充電する

ヘッドセットを使う前に、USB ケーブルから充電します。

- 注意: USB ケーブルは、ヘッドセット充電専用です。データ またはオーディオが転送されていません。
- 注意:充電を可能にするには、コンピュータの電源をオフに してください。
	- **1** USB ケーブルの大きい方の端をコンピュータの USB ポー トの差し込みます。
	- **2** USB の小さい方の端をヘッドセットの USB 充電ポートに 差し込みます(次の画像を参照してください)。

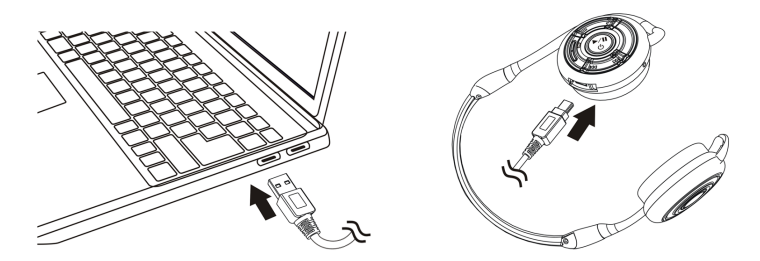

注意: ヘッドセットは、約 3 時間充電します。電源 LED は、 充電中は赤く点灯し、充電が完了すると、緑に変わります。

## <span id="page-14-0"></span>ヘッドセットをオンまたはオフにする オンにする:

青い LED がオンになる ("DU"-"LO" トーンもなります)まで、3 科間多機能キーを押し続けます。

### オフにする:

青い LED がオフになる(ビープ音が一回鳴ります)まで、3秒 問多機能キーを押し続けます。

■ 注意:ヘッドセットは、10分以内に別の Bluetooth デバイスと の接続が確立できない場合、自動的にオフになります。

## <span id="page-15-0"></span>ヘッドセットを着用する

ヘッドセットは、下図のように、ヘッドバンドが首の後ろに 来るように着用します :

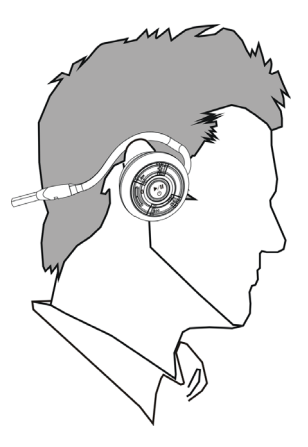

# **3**

# <span id="page-16-0"></span>**Windows XP**(サービスパッ ク **2**) でヘッドセットを使う

## <span id="page-16-1"></span>**Dell BH200 Bluetooth** プロフィール

Dell BH200 は、コンピュータで、ステレオヘッドホン(ヘッ ドセットプロフィール)またはハンズフリーデバイス(ハン ズフリープロフィール)として使うことができます。

- ステレオヘッドホンとして使う場合、オーディオ品質は ずっと高くなりますが、マイクは使えません。音楽を聴 く専用です。
- ハンズフリーデバイスとして使う場合、オーディオ品質 は低くなりますが、マイクが使えます。この機能は、IP 電話ソフトウェアでの使用、または音声録音に適してい ます。

<span id="page-17-0"></span>コンピュータにつなぐ

△ 注意: Bluetooth 接続を確立する場合に、マルチメディアソフ トウェアが閉じてあることを確認してください。

<span id="page-17-1"></span>**Windows Bluetoothô** セットアップウィザードを使う コンピュータでヘッドセットをセットアップする

- **1** スタート **>** すべてのプログラム **> My Bluetooth** 場所の 順でクリックします。
- 注意:コンピュータの Bluetooth 機能が有効になっているこ とを確認します。
	- **2** 表示されるウインドウで、**Bluetooth > Bluetooth** セット アップウィザードの順でクリックします。

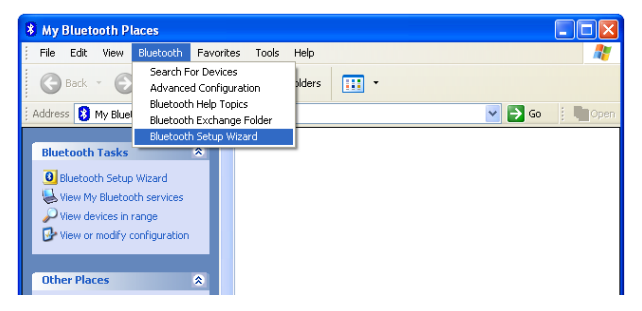

**3 Bluetooth** セットアップウィザードが表示されます。続け る前に、ヘッドセットが次のとおり、機能することを確 認します。 ヘッドセットをオフにして、ヘッドセットが接続モード

であることを表す青い LED が高速点滅するまで、多機能 キーを 6 秒間押し続けます。

**4** 特定 **Bluetooth** デバイスを検索してこのコンピュータで のサービス使用方法を設定するを選択して、次へをク リックします。

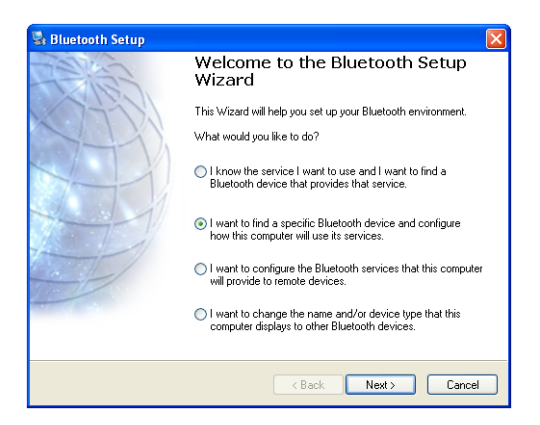

### 検索終了後、**Dell BH200** アイコンをクリックして、**Next** をクリックします。

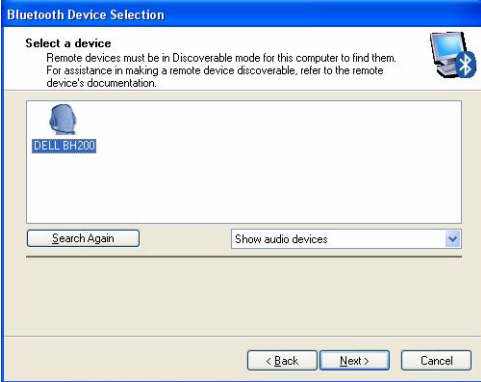

### **6 Bluetooth** セキュリティコードを要求された場合、**0000** (ゼロ4つ)を入力し、今すぐにつなぐをクリックしま す。

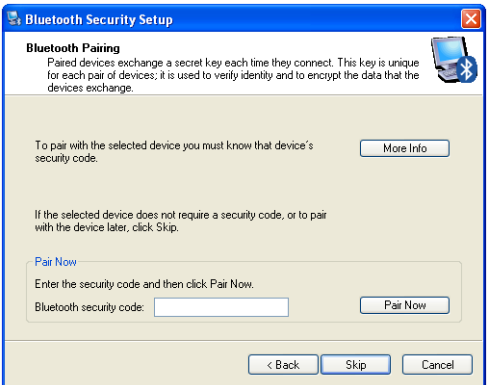

### **7** オーディオシンクが強調表示されていることを確認し、 完了をクリックします。

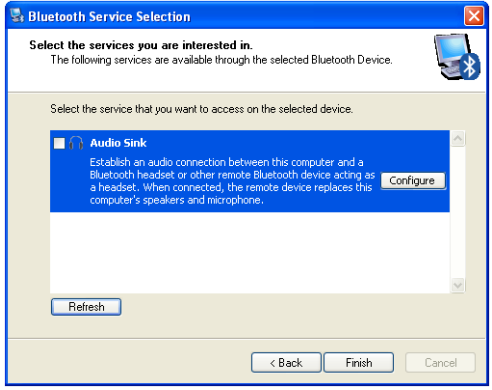

**■注意:デフォルトでは、ステレオヘッドホンとして Dell** BH200 がインストールされています。ハンズフリーデバイス として Dell BH200 をインストールする場合、横のオーディオ シンクチェックボックスをチェックし、設定をクリックしま す。表示されるウインドウで、電話またはディクテーション 用に接続するをチェックし、**OK** をクリックします。

### <span id="page-22-0"></span>**Toshiba Bluetooth** アプリケーションソフトウェアを使う

- 注意: Dell BH200 で動作が最適になるには、Dell TM350 bluetooth モジュールを使っている場合、 **http://support.dell.com** で、A01 またはそれ以降のパッチをダ ウンロードします。
	- **1** スタート **>** すべてのプログラム **> Bluetooth> Bluetooth**  設定の順でクリックします。**[** 新しい接続を追加する **]** ウィザードが起動します(表示されない場合は、新しい 接続をクリックしてください)。 続ける前に、ヘッドセットが次のとおり、機能すること を確認します。
		- ヘッドセットをオフにして、ヘッドセットが接続モード であることを表す青い LED が高速点滅するまで、多機能 キーを 6 秒間押し続けます。
		- 注意:ハンズフリーデバイスをインストールする場合 は、カスタムモード を選択します。ステレオヘッドホン (マイクなし)をインストールするには、エキスプレス インストールを表示状態にしておきます。

### 次へをクリックします。

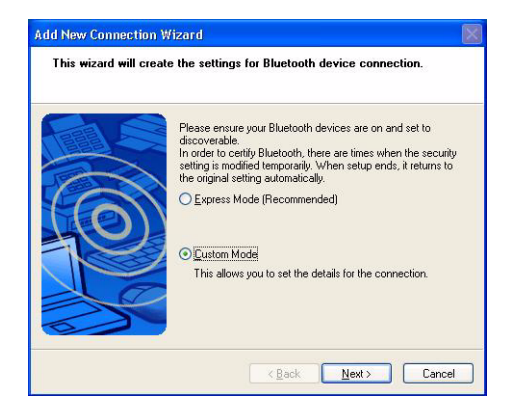

### **DELL BH200** を強調表示し、次へをクリックします。

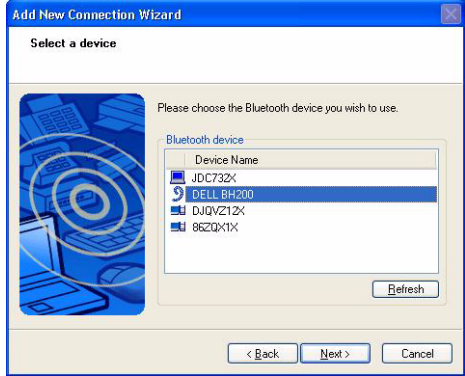

**4** (ハンズフリーインストールのみ)**Bluetooth** パスキー **(PIN)** を要求された場合、**0000**(ゼロ 4 つ)を入力し、 **OK** をクリックします。

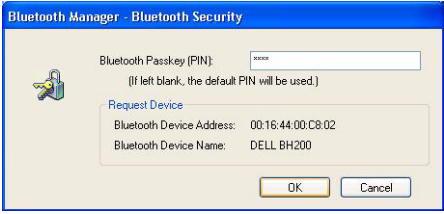

 (ハンズフリーインストールのみ)へッドセットを強調表 示し、次へをクリックします。

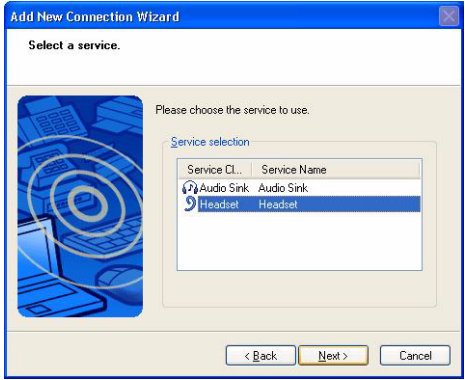

 (ハンズフリーインストールのみ)ヘッドセットボタンを 押すように要求された場合、多機能キーを押します。

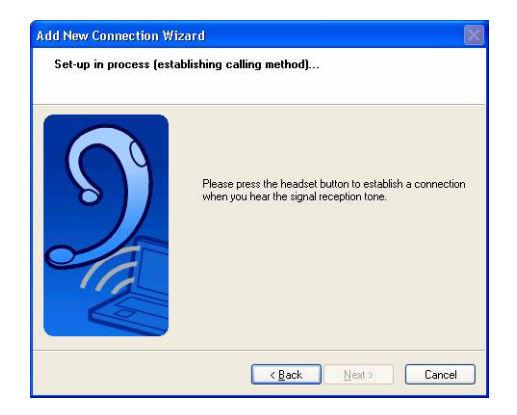

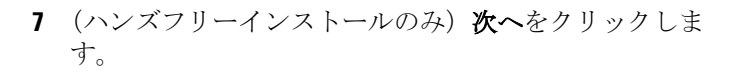

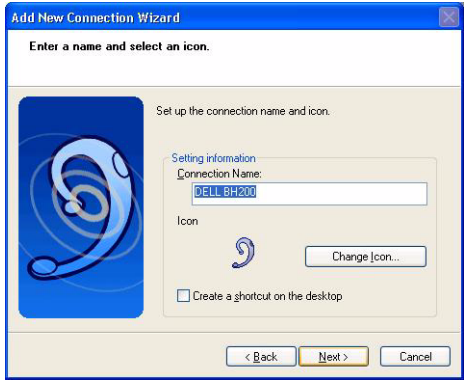

8 (ハンズフリーインストールのみ)完了をクリックしま す。

9 (ステレオヘッドセットのみ) Bluetooth パス キー (PIN) を要求された場合、**0000**(ゼロ 4 つ)を入 力し、**OK** をクリックします。

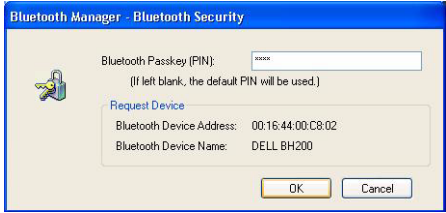

10 (ステレオヘッドセットのみ) Bluetooth 設定 画面がもう一度表示されます。**Bluetooth >** オプションの 順でクリックします。

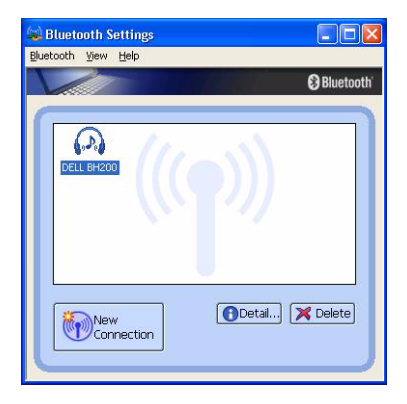

 (ステレオヘッドセットのみ)**AV** リモートコントロール サービス横のボックスをチェックします。

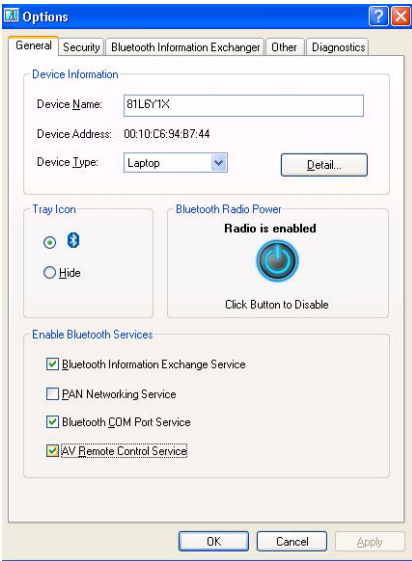

- (ステレオヘッドセットのみ)**OK** をクリックします。
- **Bluetooth >** 終了の順でクリックします。

## <span id="page-33-0"></span>コンピュータにつなぐ

### <span id="page-33-1"></span>**Windows Bluetoothô** セットアップウィザードを使う

- **1** デスクトップの **My Bluetooth** 場所アイコンをダブルク リックします。
- **2** アイコンを右クリックし、ステレオヘッドホンに接続す る または マイクでハンズフリーヘッドセットに接続する を選択します。これら 2 つのモードの違いについての詳 細は、["Dell BH200 Bluetooth](#page-16-1) プロフィール"ページ 17 を 参照してください。
	- 注意: Dell BH200 アイコンが表示されない場合、 **Bluetooth >** デバイスを検索するの順でクリックします。
	- ■■ 注意:マイクでハンズフリーヘッドセットを接続するを 選択すると、呼出音が鳴ります。多機能キーを一度押し て、接続を受け入れます。

#### <span id="page-33-2"></span>再接続する

ヘッドセットをオフにして、もう一度オンにする場合、多機 能キーは一度押すだけです。これで、音楽または電話モード への接続が再確立されます。

## <span id="page-34-0"></span>音楽を聴く

**■ 注意: Dell BH200 で音楽を聴くには、"[コンピュータにつな](#page-17-0)** [ぐ"ページ](#page-17-0) 18 の指示にしたがってデバイスが設定されている ことを確認します。

ヘッドセットをコンピュータにつなぎ、ステレオヘッドホン として接続したら、好きなオーディオまたはマルチメディア ソフトウェアを開き、音楽を再生したり、ビデオ音声を聞い たりします。

ステレオヘッドホンモードでは、次の機能が使えます。

- 多機能キー トラックを再生または一時停止します。
- 早送り 一度に、トラック 1 つを前に進めます。押し続 けると、トラックをスキップします。
- 戻る 一度に、トラック 1 つ戻ります押し続けると、ト ラックをスキップして戻ります。
- 音量アップ 音量を上げます。
- 音量ダウン 音量を下げます。
- ■■ 注意:これらの機能は、AVRCP プロフィールをサポートする Bluetooth アダプタ、およびマルチメディアコントロールをサ ポートするマルチメディアアプリケーションによって異なり

ます。Bluetooth アプリケーション設定に進み、別のマルチメ ディアアプリケーションを選択することができます。例. Toshiba Bluetooth アプリケーションには、この目的用の特殊 タブがあります。

## <span id="page-35-0"></span>ヘッドセットを使ってチャットする

■ 注意:チャットや VoIP ソフトウェアで Dell BH200 を使うに は、はじめに、前の指示にしたがってデバイスを設定してあ ることを確認し、マイクにハンズフリーヘッドセットして接 続していることを確認します。

Dell BH200 をコンピュータにつなぎ、マイク付ハンズフリー ヘッドセットとして接続したら、お好きなチャットまたは IP 電話ソフトウェアを開きます。音量を上げたり、下げたりす るか、ヘッドセットを使って遠隔で消音する場合でも、ソフ トウェア自体を使って通話をするか、着信してください。

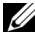

■ 注意:デフォルトの通信デバイスとして Dell BH200 が自動的 に使用されない場合、オーディオデバイスの選択に関する詳 細は、チャットや IP 電話ソフトウェアの取扱説明書を参照し てください。
# **SKYPE (Ver 2.5)** を使う

# **Widcomm Bluetooth** アプリケーション **5.0** を使う

- **■注意:どの Widcomm Bluetooth アプリケーションソフトウェ** アバージョンを使うかを確認するには、**My Bluetooth** 場所を 開き、ヘルプ **> My Bluetooth** 場所についての順でクリックし ます。ポップアップウインドウにソフトウェアバージョンが 表示されます。
	- **1** ヘッドセットがコンピュータにすでにつながっているこ とを確認します。
	- **2** SKYPE では、ツール **>** オプション **>** 音声デバイスの順 に進んでください。

# **3** オーディオ入力(**In**)を **Bluetooth** オーディオに、オー ディオ出力 (Out) を Bluetooth オーディオに、および呼 出を **Bluetooth** オーディオに設定します。

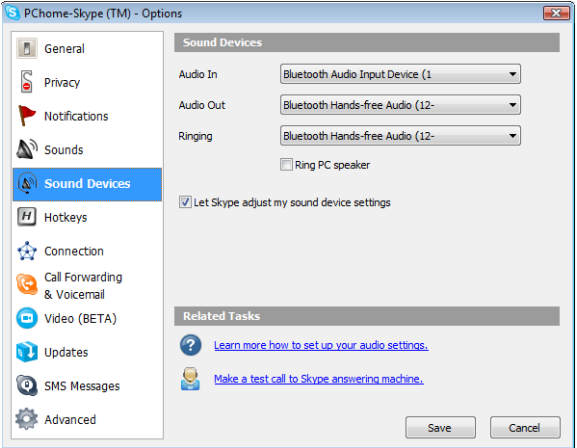

- **4** 保存をクリックします。
- **5 My Bluetooth** 場所で、 **DELL BH200** を右クリックし、 マイクでハンズフリーヘッドセットを接続するを選択し ます。
- **6** ヘッドセットから呼出音が聞こえたら、多機能キーを一 度押して、ヘッドセットサービスに接続します。
- 注意: SKYPE 電話をかける / 着信する場合、コンピュータで 電話をかけます。
- 注意: SKYPE の通話を終了するには、コンピュータの通話を 切ります。音楽は、前に聴いていた場合、自動的に再開しま す。
	- **7** ヘッドセットサービスを切断するには、多機能キーを一 度押します。

# **Widcomm Bluetooth** アプリケーション **5.1** を使う

- **■注意:どの Widcomm Bluetooth アプリケーションソフトウェ** アバージョンを使うかを確認するには、**My Bluetooth** 場所を 開き、ヘルプ **> My Bluetooth** 場所についての順でクリックし ます。ポップアップウインドウにソフトウェアバージョンが 表示されます。
	- **1** ヘッドセットがコンピュータにすでにつながっているこ とを確認します。
	- **2** SKYPE では、ツール > オプション > プライバシー の順で進み、**SKYPE** の他のプログラムアクセスを管理す るを選択します。
- **3** 名前 **:BTSTAC~1.EXE** を選択し、変更をクリックしま す。
- **4** このプログラムで **SKYPE** を使うラジオボタンがチェッ クされていることを確認します(下図参照)。

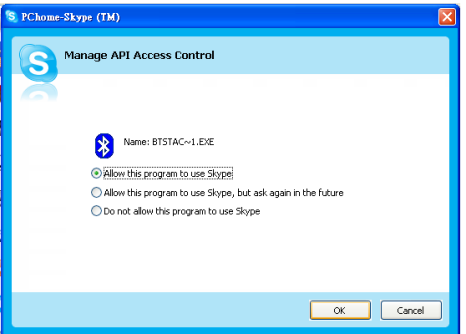

**5 My Bluetooth** 場所で、 **DELL BH200** を右クリックし、 ハンズフリーを接続するを選択します。

注意:VoIP 通話を待機しながら、音楽を聴くには、**My Bluetooth** 場所で **DELL BH200** を右クリックし、ステレ

オヘッドホンを接続するを選択します。

- **6** SKYPE 通話を着信するには、多機能キー を一度押し て、通話着信します。
- 注意: SKYPE 通話中 / 着信中、音楽は自動的に一時停止 します。
- 注意: SKYPE 通話に終了するには、多機能キーを一度押 します。音楽は、前に聴いていた場合、自動的に再開します。

# **Toshiba Bluetooth** アプリケーションを使う

■ 注意: Dell BH200 で動作が最適になるには、Dell TM350 bluetooth モジュールを使っている場合、 **http://support.dell.com** で、A01 またはそれ以降のパッチをダ ウンロードします。

## 接続サービス:ハンズフリーサービス

- **1** ヘッドセットがコンピュータにすでにつながっているこ とを確認します。
- **2** SKYPE では、ツール > オプション > 音声デバイス  $>$  オーディオ入力 (In), オーディオ出力 (Out) および 呼出 が **Windows** デフォルトデバイスに設定されているこ とを確認します。
- **3** Toshiba Bluetooth アプリケーションでは、 PDELL **BH200\_HF** を右クリックして、接続を選択します。
- 注意: SKYPE 電話をかける / 着信する場合、コンピュータで 電話をかけます。
- 注意: SKYPE の通話を終了するには、コンピュータの通話を 切ります。
	- **4** HF サービスを切断する場合、 **DELL BH200\_HF** を右 クリックして、切断を選択します。

接続サービス:ヘッドセットサービス

- **1** ヘッドセットが、ヘッドセット サービスでコンピュータ にすでにつながっていることを確認します。
- **2** SKYPE では、ツール > オプション > 音声デバイス > オーディオ入力 (In), オーディオ出力 (Out) および 呼出 が **Windows** デフォルトデバイスに設定されているこ とを確認します。
- **3** Toshiba Bluetooth アプリケーションでは、 PDELL **BH200\_H**S を右クリックして、接続を選択します。
- **4** ヘッドセットから呼出音が聞こえたら、多機能キーを一 度押して、ヘッドセット接続に受け入れます。
- 注意: SKYPE 電話をかける / 着信する場合、コンピュータで 電話をかけます。
- 注意: SKYPE の通話を終了するには、コンピュータの通話を 切ります。
	- **5** ヘッドセットサービスを切断するには、多機能キーを一 度押します.

# **MSN (Windows Live Messenger 8.0)** を 使う

# **Widcomm Bluetooth** アプリケーション **5.0** を使う

- **■注意:どの Widcomm Bluetooth アプリケーションソフトウェ** アバージョンを使うかを確認するには、**My Bluetooth** 場所を 開き、ヘルプ **> My Bluetooth** 場所についての順でクリックし ます。ポップアップウインドウにソフトウェアバージョンが 表示されます。
	- **1** ヘッドセットがコンピュータにすでにつながっているこ とを確認します。
	- 2 My Bluetooth 場所で、 DELL BH200 を右クリックし、 マイクでハンズフリーヘッドセットを接続するを選択し ます。
	- **3** ヘッドセットから呼出音が聞こえたら、多機能キーを一 度押して、ヘッドセット接続に受け入れます。
	- **4** メッセンジャーで、ツール > オーディオとビデオ設定の 順で進んでください。
	- **5** ステップ **1**:スピーカー設定、**Bluetooth** オーディオを選 択します。
- **6** ステップ **2**:マイク設定、**Bluetooth** オーディオを選択し ます。
- 注意:メッセンジャー電話をかける / 着信する場合、コン ピュータで電話をかけます。
- 注意:メッセンジャーの通話を終了するには、コンピュータ の通話を切ります。
	- **7** ヘッドセットサービスを切断するには、多機能キーを一 度押します

# **Widcomm Bluetooth** アプリケーション **5.1** を使う

- 注意:どの Widcomm Bluetooth アプリケーションソフトウェ アバージョンを使うかを確認するには、**My Bluetooth** 場所を 開き、ヘルプ **> My Bluetooth** 場所についての順でクリックし ます。ポップアップウインドウにソフトウェアバージョンが 表示されます。
	- **1** ヘッドセットがコンピュータにすでにつながっているこ とを確認します。
	- **2 My Bluetooth** 場所で、 **DELL BH200** を右クリックし、 ハンズフリーを接続するを選択します。

注意:VoIP 通話を待機しながら、音楽を聴くには、**My Bluetooth** 場所で **DELL BH200** を右クリックし、オー ディオシンクを接続するを選択します。

- **3** メッセンジャーで、ツール > オーディオとビデオ設定の 順で進んでください。
- **4** ステップ **1**:スピーカー設定、**Bluetooth** オーディオを選 択します。
- **5** ステップ **2**:マイク設定、**Bluetooth** オーディオを選択し ます。
- 注意:メッセンジャー電話をかける/着信する場合、コン ピュータで電話をかけます。
- 注意:メッセンジャー通話中 / 着信中、音楽は自動的に一時 停止します。
- 注意:メッセンジャーの通話を終了するには、コンピュータ の通話を切ります。音楽は、前に聴いていた場合、自動的に 再開します。

# **Toshiba Bluetooth** アプリケーションを使う

■ 注意: Dell BH200 で動作が最適になるには、Dell TM350 bluetooth モジュールを使っている場合、 **http://support.dell.com** で、A01 またはそれ以降のパッチをダ ウンロードします。

## 接続サービス:ハンズフリーサービス

- **1** ヘッドセットがコンピュータにすでにつながっているこ とを確認します。
- **2** Toshiba Bluetooth アプリケーションでは、 PDELL **BH200\_HF** を右クリックして、接続を選択します。
- **3** メッセンジャーで、ツール > オーディオとビデオ設定の 順で進んでください。
- **4** ステップ **1**:スピーカー設定、**Toshiba** から **Bluetooth** 波 長を選択します。
- **5** ステップ **2**:マイク設定、**Toshiba** から **Bluetooth** 波長を 選択します。
- 注意:メッセンジャー電話をかける/着信する場合、コン ピュータで電話を受け入れます。
- 注意:メッセンジャーの通話を終了するには、コンピュータ の通話を切ります。
	- **6** HF サービスを切断する場合、 **DELL BH200\_HF** を右 クリックして、切断を選択します。

### 接続サービス:ヘッドセットサービス

- **1** ヘッドセットがコンピュータにすでにつながっているこ とを確認します。
- **2** Toshiba Bluetooth アプリケーションでは、 **PDELL BH200\_H**S を右クリックして、接続を選択します。
- **3** ヘッドセットから呼出音が聞こえたら、多機能キーを一 度押して、ヘッドセット接続に受け入れます。
- **4** メッセンジャーで、ツール > オーディオとビデオ設定の 順で進んでください。
- **5** ステップ **1**:スピーカー設定、**Toshiba** から **Bluetooth** 波 長を選択します。
- **6** ステップ **2**:マイク設定、**Toshiba** から **Bluetooth** 波長を 選択します。
- 注意:メッセンジャー電話をかける/着信する場合、コン ピュータで電話をかけます。
- 注意:メッセンジャーの通話を終了するには、コンピュータ の通話を切ります。
	- **7** ヘッドセットサービスを切断するには、多機能キーを一 度押します。

# **4**

# **Windows Vista** でヘッド セットを使う

# **Dell BH200** プロフィール

Dell BH200 は、コンピュータで、ステレオヘッドホン(ヘッ ドセットプロフィール)またはハンズフリーデバイス(ハン ズフリープロフィール)として使うことができます。

- ステレオヘッドホンとして使う場合、オーディオ品質は ずっと高くなりますが、マイクは使えません。音楽を聴 く専用です。
- ハンズフリーデバイスとして使う場合、オーディオ品質 は低くなりますが、マイクが使えます。この機能は、IP 電話ソフトウェアでの使用、または音声録音に適してい ます。

**50**

# <span id="page-50-0"></span>コンピュータにつなぐ

- 注意:Bluetooth 接続を確立する場合に、マルチメディアソフ トウェアが閉じてあることを確認してください。
	- 1 Bluetooth アイコン 8 (タスクバー) を右クリックして、 デバイスを追加するを選択します。
	- **2** ヘッドセットをオフにして、ヘッドセットが接続モード であることを表す電源 /Bluetooth の青い LED が高速点滅 するまで、多機能キーを6秒間押し続けます。

# マイデバイスの設定・検出を選択して、次へをクリック します。

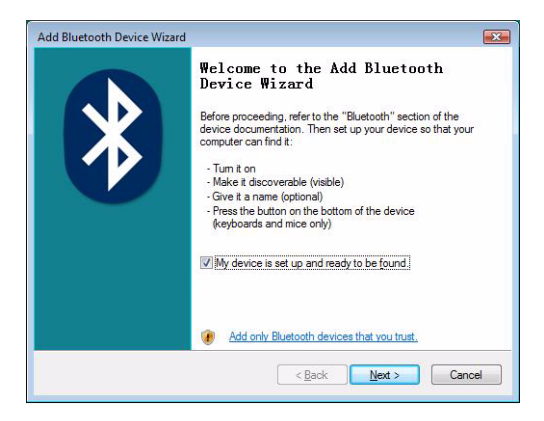

# **DELL BH200** を強調表示し、次へをクリックします。

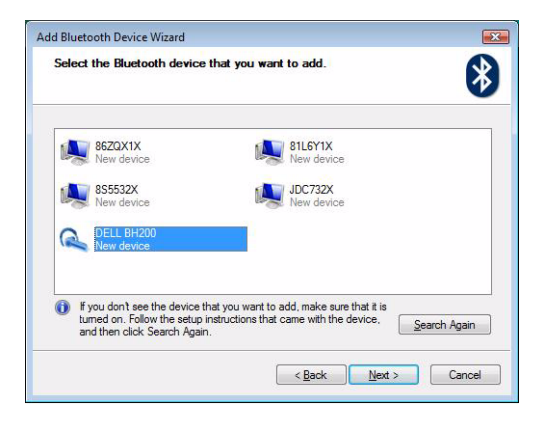

# パスキーを選択するをチェックして、**0000** ( ゼロ 4 つ ) を入力し、次へをクリックします。

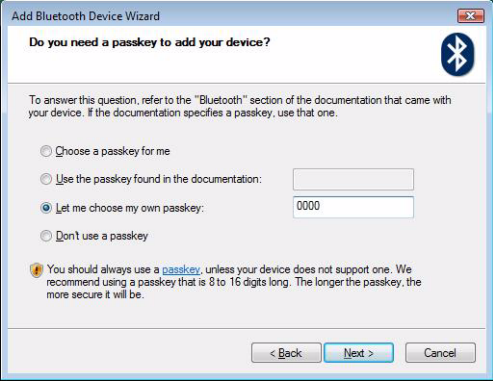

# **6** 完了をクリックします。

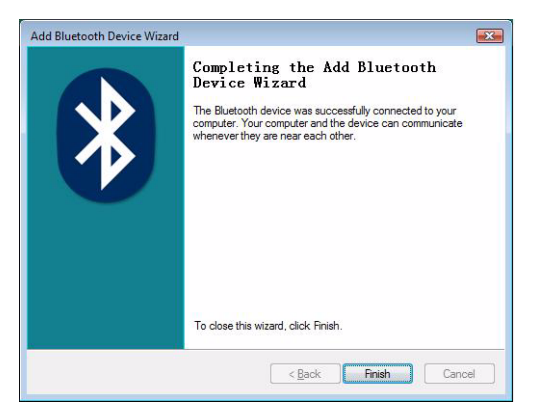

# コンピュータにつなぐ

# **Widcomm Bluetooth** アプリケーションを使う

**1** Bluetooth アイコン 8 (タスクバー)を右クリックして、 **Bluetooth** デバイスを表示するを選択します。

**2** オーディオタブで、**Bluetooth** ステレオオーディオか、ま たは **Bluetooth** ハンズフリーオーディオを強調表示して、 接続する(切断するには、「切断する」をクリックしま す)をクリックします。

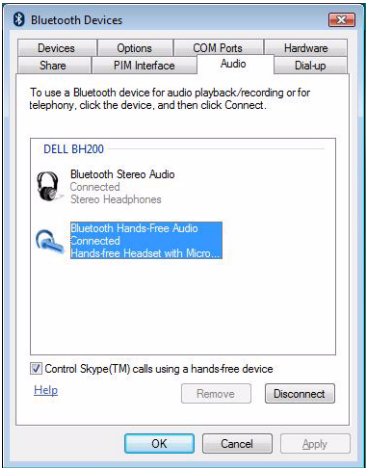

**3 OK** をクリックします。

**<< 注意: Bluetooth ステレオオーディオで、音楽に最適なステレ** オオーディオが使えます。**Bluetooth** ハンズフリーオーディオ で、VoIP ソフトウェアの使用に適したモノラルオーディオが 使えます。

# **Toshiba Bluetooth** アプリケーションを使う

**1** Bluetooth アイコン 2 (タスクバー)を右クリックして、 **Bluetooth** デバイスを表示するを選択します。

 デバイスタブで、DELL BH200 を強調表示して、プロパ ティをクリックします。

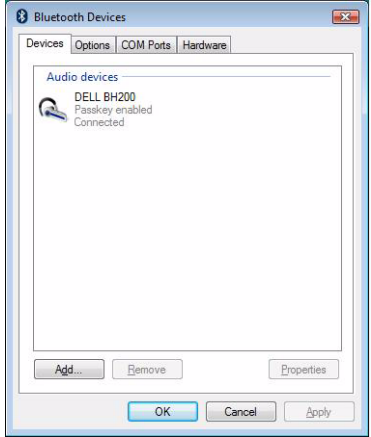

# **3** サービスタブで、オーディオシンクとリモートコント ロールチェックボックスをチェックし、**OK** をクリック します。

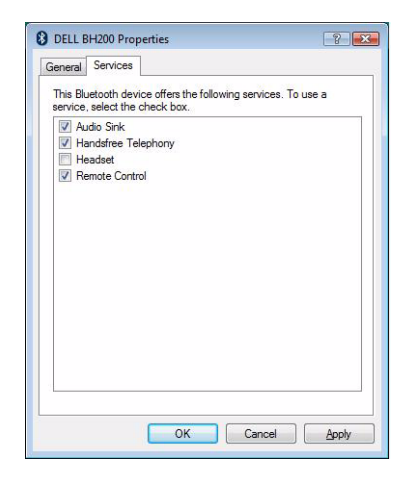

**4 OK** をクリックします。

# 再接続する

ヘッドセットをオフにして、もう一度オンにする場合、多機 能キーは一度押すだけです。これで、音楽または電話モード への接続が再確立されます。

# 音楽を聴く

**△ 注意: Dell BH200 で音楽を聴くには、"[コンピュータにつな](#page-50-0)** [ぐ"ページ](#page-50-0) 51 の指示にしたがってデバイスが設定されている ことを確認します。

ヘッドセットをコンピュータにつなぎ、ステレオヘッドホン として接続したら、好きなオーディオまたはマルチメディア ソフトウェアを開き、音楽を再生したり、ビデオ音声を聞い たりします。

ステレオヘッドホンモードでは、次の機能が使えます。

- 多機能キー トラックを再生または一時停止します。
- 早送り 一回でトラック 1 つをスキップします。押し続 けると、トラックをスキップします。
- 戻る 一回にトラック 1 つを戻ります。押し続けると、 トラックをスキップして戻ります。
- 音量アップ 音量を上げます。
- 音量ダウン 一音量を下げます。

■■ 注意:これらの機能は、AVRCP プロフィールをサポートする Bluetooth アダプタ、およびマルチメディアコントロールをサ ポートするマルチメディアアプリケーションによって異なり ます。Bluetooth アプリケーション設定に進み、別のマルチメ ディアアプリケーションを選択することができます。例. Toshiba Bluetooth アプリケーションには、この目的用の特殊 タブがあります。

# ヘッドセットを使ってチャットする

■ 注意:チャットや VoIP ソフトウェアで Dell BH200 を使うに は、はじめに、前の指示にしたがってデバイスを設定してあ ることを確認し、マイクにハンズフリーヘッドセットして接 続していることを確認します。

Dell BH200 をコンピュータにつなぎ、マイク付ハンズフリー ヘッドセットとして接続したら、お好きなチャットまたは IP 電話ソフトウェアを開きます。音量を上げたり、下げたりす るか、ヘッドセットを使って遠隔で消音する場合でも、ソフ トウェア自体を使って通話をするか、着信してください。

■ 注意:デフォルトの通信デバイスとして Dell BH200 が自動的 に使用されない場合、オーディオデバイスの選択に関する詳 細は、チャットや IP 電話ソフトウェアの取扱説明書を参照し てください。

# **SKYPE (Ver 2.5)** を使う

# **Microsoft Bluetooth** デバイスアプリケーションを使う

- **1** ヘッドセットがコンピュータにすでにつながっているこ とを確認します。
- **2** SKYPE では、ツール **>** オプション **>** 音声デバイスの順 に進んでください。
- **3** オーディオ **In** を **Bluetooth** オーディオ入力デバイスに、 オーディオ **Out** を **Bluetooth** ハンズフリーオーディオに、 および呼出を **Bluetooth** ハンズフリーオーディオに設定 します(下図参照)。

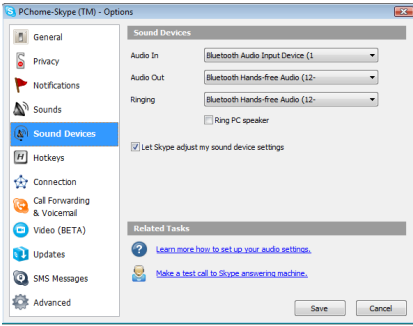

**4** 保存をクリックします。

- 注意: SKYPE 電話をかける / 着信する場合、コンピュータで 電話をかけます。
- 注意: SKYPE の通話を終了するには、コンピュータの通話を 切ります。音楽は、前に聴いていた場合、自動的に再開しま す。

# **MSN (Windows Live Messenger 8.0)** を 使う

# **Microsoft Bluetooth** デバイスアプリケーションを使う

- **1** ヘッドセットがコンピュータにすでにつながっているこ とを確認します。
- **2** メッセンジャーで、ツール > オーディオとビデオ設定の 順で進んでください。
- **3** ステップ **1**:スピーカー設定、**Bluetooth** ハンズフリー オーディオを選択します。
- **4** ステップ **2**:マイク設定、**Bluetooth** オーディオ入力デバ イスを選択します。
- ■■ 注意:メッセンジャー電話をかける / 着信する場合、コン ピュータで電話をかけます。
- 注意:音楽は、前に聴いていた場合、自動的に再開します。

# **5**

# 電話モードを使う

# 携帯電話でヘッドセットにつなぐ

Dell BH200 は、使用前に携帯電話につなげる必要があります。

■ 注意:接続手順は、各携帯電話によって異なります。個別方 法についての詳細は、電話の取扱説明書を参照してください。

### **Dell BH200** をつなぐ:

- **1** ヘッドセットをオフにして、ヘッドセットが接続モード であることを表す青い LED が高速点滅するまで、多機能 キーを 6 秒間押し続けます。
- **2** 電話のメニューを使って、Bluetooth オーディオデバイス を検索します。電話には、"Dell BH200" ヘッドセットが 検出されたことが表示されます。電話とヘッドセットを

つなぐことを確認します。お使いの電話でつなぐ方法が よく分からない場合は、ユーザーマニュアルを参照して ください。

**3** ピンキーを要求された場合、次の数字を入力してくださ い:0000(ゼロ 4 つ)接続が正常に完了したら、電話が 確認を行います。

■ 注意:デバイスをつなぐには、2分の時間制約があります。

### ヘッドセットを再接続する

ヘッドセットをオフにして、もう一度オンにする場合、多機 能キーは一度押すだけです。これで、音楽または電話モード への接続が再確立されます。

# 携帯電話から電話する

携帯電話をヘッドセットをつなぐ場合、電話を使って、通常 と同じように通話できます。違いは、電話の代わりに、ヘッ ドセットのイヤホンとマイク機能を使うことです。

■ 注意: 電話または音楽モードで接続した場合、Bluetooth LED が低速点滅します。

### ヘッドセットから音声通話する

ヘッドセットの音声通話機能を使うには、電話が音声通話を サポートしているか、音声タグの保存が必要です。

### 音声通話を使う:

- **1** ヘッドセットをオンにして、つながっていない場合は、 電話とつなぎます。
- **2** ヘッドセットを電話モードで接続されている場合のみ、 早送りキーを一度クリックします。
- **3** 各携帯電話の音声通話に関する指示にしたがってくださ い。

最後にかけた番号にリダイヤルする

ヘッドセットが電話モードで接続されている場合のみ、戻る キーを一度クリックすると、電話が最後にかけた番号にもう 一度ダイヤルします。

■ 注意:この機能は、ハンズフリープロフィールをサポートす る Bluetooth 電話のみで作動します。

### 電話に出る

受信したとき、ヘッドセットに呼出音が鳴ります。電話に出 るには、多機能キーを押します。

■ 注意:携帯電話を自動受信に設定できます。この設定では、 多機能キーを押す必要もありません。この設定に関する詳細 は、携帯電話のユーザーガイドを参照してください。

## 通話スワップ

電話サービスプロバイダには、通話スワップをサポートして いるところがあります。つまり、2 番目に電話を受信する場 合、最初の通話者を保留にして、2 番目の通話者と話すことが できます。電話がこの機能をサポートする場合:

- **1** 1 秒間多機能キーを押し続けて、最初の通話者を保留に して、2 番目の電話に出ます。
- **2** 2 番目の通話が終了したら、最初の通話者の保留状態が 自動的に解除されます。
- ■■ 注意:最初の通話者が自動的に保留解除されない場合(電話 モデルによって異なる)は、多機能キーを1秒間押し続けま す。

### 通話を終了する

通話中、多機能キーを押すと、電話が切れます。通話相手が 先に電話を切ると、通話は自動的に終了します。

# 着信拒否する

電話を着信拒否するには、早送りキーを短く押すと、拒否で きます。

■ 注意:この機能を使うには、携帯電話がハンズフリープロ フィールをサポートしていなければなりません。

# 通話を消音する

通話中、戻るキーを押します。マイク消音消音を解除するに は、もう一度戻るキーを押します。

## 通話中に受話音量を調整する

ヘッドセットには、8 段階の音量レベルが設定されています。

- •音量を上げるには、音量アップキーを押します。
- •音量を下げるには、音量ダウンキーを押します。

# **6**

# トラブルシューティング

# なぜ、ヘッドセットから何も音がしないのですか?

- ヘッドセットの音量レベルを確認してください。
- ヘッドセットがつながっていることを確認してください。
- デバイスが範囲外でないことを確認してください。デバ イスを近いところに移動させるか、必要な場合、再接続 してください。
- ヘッドセットがオンで、充電が十分であることを確認し てください。
- Bluetooth 接続を確立する場合に、マルチメディアソフト ウェアが閉じてあることを確認してください。
- **Bluetooth** 高品質オーディオが、下記のとおり、ミキサデ バイスとして選択されていることを確認してください。

Windows XP 専用:

- **1** Windows タスクバーの音量アイコンをダブルクリッ クします。
- **2** オプション **>** プロパティをクリックします。
- **3 Bluetooth** 高品質オーディオが、ミキサデバイスと して選択されていることを確認し、**OK** をクリック してください。

Windows Vista 車用 ·

- **1** Windows タスクバーの音量アイコンを右クリックし ます。
- **2** 再生デバイスを選択します。
- **3** ヘッドセットイヤホンを右クリックします。
- **4** デフォルトデバイスに設定するを選択します。
- **5 OK** をクリックします。
- コンピュータ音量が、次のとおり、消音になってないこ とを確認します。

Windows XP 専用:

**1** Windows タスクバーの音量アイコンをダブルクリッ クします。

# **2** オプション **>** プロパティをクリックします。

- **3 Bluetooth** 高品質オーディオが、ミキサデバイスと して選択されていることを確認し、**OK** をクリック してください。
- **4** 音量調整が消音されていないことを確認し、オプ ション **>** 終了をクリックします。

Windows Vista 車用 ·

- **1** Windows タスクバーの音量アイコンを左クリックし ます。
- **2** 音量調整の下に消音ボタンがあります。赤丸に X が 入っている場合は、音声が消音になっています。ボ タンをクリックして、消音設定を解除します。
- Bluetooth アンテナは、ヘッドセットの右側内部にありま す。ヘッドセットの右側を塞ぐ(例.手や帽子または右 側に横たわる)と、音が出なくなることがあります。
- Bluetooth アダプタには、音声転送に必要な Bluetooth プ ロフィール(A2DP、ハンドセットおよびハンズフリー) が搭載されていません。Vista では、オーディオを聴くた めには、必要な Bluetooth プロフィールを取得するため に、ドライバのインストールが必要です。インストール
しない場合、Bluetooth は、ミキサーデバイスとして表示 されず、Vista は、BH200 をつないだ後、「追加ドライバ」 をインストールするように要求してきます。

#### マイクが作動しません。

- ハンドセットプロフィールではなく、ハンズフリープロ フィールを使っているかどうかを確認してください。
- Windows で正しい録音デバイスが選択されていることを 確認してください.

Windows XP 車用 ·

- **1** Windows タスクバーの音量アイコンを右クリックし ます。
- **2** オーディオプロパティを調整するを選択します。
- **3** オーディオタブをクリックします。
- **4** 音声再生デフォルトデバイスを **Bluetooth** オーディ オに、音声録音デフォルトデバイスを **Bluetooth** オーディオに変更します。
- **5 OK** をクリックします。

Windows Vista 専用:

- **1** Windows タスクバーの音量アイコンを右クリックし ます。
- 2 録音デバイスを選択します。
- **3** ヘッドセットマイクを右クリックします。
- **4** デフォルトデバイスに設定するを選択します。

**5 OK** をクリックします。

#### ヘッドセットがつながっていません。

接続が何かの理由で削除された可能性があります。 デバイスをつなぎ直してください。

#### コンピュータや携帯電話では、特定の機能しか作動しません。

**Bluetooth** デバイスによっては、特定の **Bluetooth** プロフィー ルのみをサポートし、すべての機能をサポートしていないも のがあります。例えば、電話はヘッドセットプロフィールを サポートしていますが、ハンズフリープロフィールをサポー トしていません。この場合、最後にダイヤルした番号などの 機能は、サポートされません。

#### ステレオ音楽が作動しても、コントロールボタンは作動しま せん。

ステレオ音楽は、**A2DP** プロフィールを使って転送されます。 しかし、コントロールボタンは、**AVRCP**(リモートコント ロール)プロフィールを使います。

他のデバイスが AVRCP プロフィールをサポートしていること を確認し、している場合、**Bluetooth** ステレオオーディオサー ビスにもう一度接続してみてください。

Windows Vista 専用:

- **1** Windows タスクバーの Bluetooth アイコン<sup>8</sup> をダブルク リックします。
- **2** 表示されたウインドウで、デバイスタブの **Dell BH200** を選択し、プロパティをクリックします。
- **3** サービスタブを選択し、リモートコントロールチェック ボックスを解除して、**OK** をクリックします。
- **4** プロパティをもう一度クリックします。
- **5** サービスタブを選択し、リモートコントロールチェック ボックスをチェックして、**OK** をクリックします。

Windows XP (Toshiba ソフトウェア使用 ) 専用:

- **1** Windows タスクバーの Bluetooth アイコン<sup>8</sup>を右クリッ クします。
- **2** オプションを選択します。
- **3 AV** リモートコントロールサービスチェックボックスを チェックします。
- **4 OK** をクリックします。

#### 音質が悪い。

- **Bluetooth** ステレオオーディオサービスに接続されている ことを確認してください。他の Bluetooth オーディオ サービスに接続することで、最適な音質と性能が提供で きないことがあります。詳細は、コンピュータまたはデ バイスの取扱説明書を参照してください。
- ミキサーデバイスには、**Bluetooth** 高品質オーディオを選 択します(この設定の選択に関する詳細は " [なぜ、ヘッ](#page-69-0) [ドセットから何も音がしないのですか?"ページ](#page-69-0) 70 を参 照してください)。
- コンピュータに最新の Bluetooth ドライバがインストー ルされていることを確認してください。
- コンピュータで実行中の不要なプログラムを閉じます。
- ヘッドセットをオフにして、もう一度オンにして、接続 を再確立します。
- Bluetooth1.1 と 1.2 モジュール搭載のデバイスは、 バンド 幅制約のため、品質問題が発生することがあります。
- 同じコンピュータ上でいくつかの Bluetooth デバイスを 使うことで、利用可能なバンド幅が飽和となり、パ フォーマンスが悪化する原因となります。利用するデバ イスは 1 つにしてください。
- バッテリが充電完了していることを確認します。

#### 音声干渉があります。

ヘッドセットとその他 **Bluetooth** デバイスの間に物体がある場 合、干渉が起こることがあります。

- 2 つのデバイス間のパスにできるかぎり何もないことを 確認してください。
- ヘッドセットをオフにして、もう一度オンにして、接続 を再確立します。
- Bluetooth アンテナは、ヘッドセットの右側内部にありま す。ヘッドセットの右側を塞ぐ(例.手や帽子または右 側に横たわる)と、信号が妨害されることがあります。

#### ヘッドセットが正常に作動していない。ボタンが動かなく なった。

ヘッドセットのリセットが必要です。

ピンまたは同様の物を使って、リセットボタンを押します。

# ヘッドセットをリセットする

ヘッドセットが固まったり、正常に作動しなかったりしたと きは常に、リセットボタンを押します。

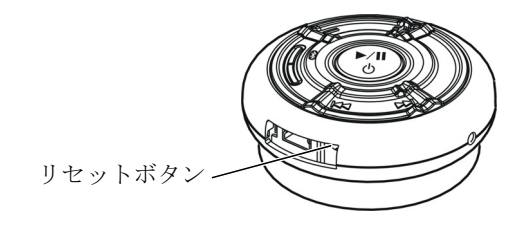

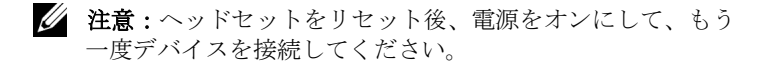

# **Appendix**

# **Specifications**

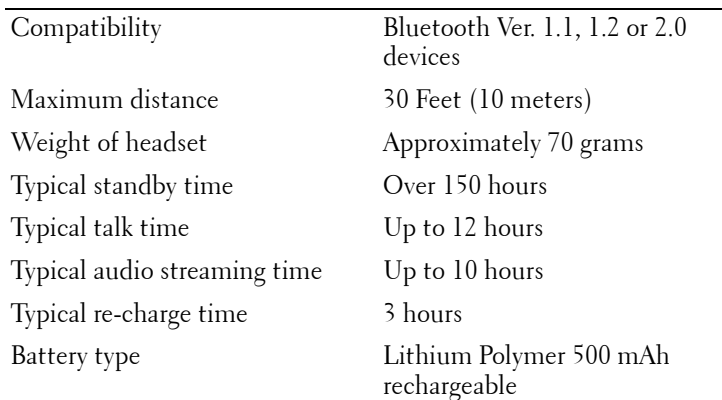

# **Certification and Safety Approvals/ General Information**

This product is CE, FCC, BQB marked. Please note that this product uses radio frequency bands not available for use within some areas of the EU. This product is intended to be used in Austria, Belgium, Denmark, Finland, France, Germany, Greece, Ireland, Italy, Luxembourg, The Netherlands, Portugal, Spain, Sweden, United Kingdom and within EFTA in Iceland, Norway and Switzerland.

Users are not permitted to make changes or modify the device in any way. Changes or modifications not expressly approved by your distributor will void the users' authority to operate the equipment. Bluetooth is a registered trademark owned by Bluetooth SIG, Inc. Important information on safe and efficient operation. Read this information before using your phone. Users are not permitted to make changes or modify the device in any way. Changes or modifications not expressly approved by the party responsible for compliance could void the user's authority to operate the equipment.

# $\epsilon$

Is herewith confirmed to comply with the requirements set out in the Council Directive on the Approximation of the Laws of the Member States relating to Electromagnetic Compatibility (89/336/EEC), Low-voltage Directive (73/23/EEC) and the Amendment Directive (93/68/EEC), the procedures given in European Council Directive 99/5/EC and 89/3360EEC. The equipment was passed. The test was performed according to the following European standards:

- EN 300 328 V.1.6.1 (2003-04)
- EN 301 489-1 V.1.4.1 (2002-04) / EN 301 489-17 V.1.2.1 (2002-04)
- EN 301 893 V.1.2.3 (2003-08)
- EN 50371: 2002
- EN 60950: 2000

# **Regulatory Statement (R&TTE)**

European standards dictate maximum radiated transmit power of 100mW EIRP and frequency range 2.400-2.4835GHz.

In France, the equipment must be restricted to the 2.4465- 2.4835GHz frequency range and must be restricted to indoor use.

Operation of this device is subjected to the following National regulations and may be prohibited to use if certain restriction should be applied.

This device complies with Part 15 of the FCC Rules. Operation is subject to the following two conditions:

- **1** This device may not cause harmful interference.
- **2** This device must accept any interference received, including interference that may cause undesired operation.

#### **15.105 Federal Communications Commission (FCC) Requirements, Part 15**

This equipment has been tested and found to comply with the limits for a class B digital device, pursuant to part 15 of the FCC Rules. These limits are designed to provide reasonable protection against harmful interference in a residential installation. This equipment generates, uses and can radiate radio frequency energy and, if not installed and used in accordance with the instructions, may cause harmful interference to radio communications. However, there is no guarantee that interference will not occur in a particular installation. If this equipment does cause harmful interference to radio or television reception, which can be determined by turning the equipment off and on, the user is encouraged to try to correct the interference by one or more of the following measures: ---Reorient or relocate the receiving antenna. -- -Increase the separation between the equipment and receiver. --- Connect the equipment into an outlet on a circuit different from that to which the receiver is connected. ---Consult the dealer or an experienced radio/TV technician for help.

Any changes or modifications (including the antennas) made to this device that are not expressly approved by the manufacturer may void the user's authority to operate the equipment.

FCC RF Radiation Exposure Statement: This equipment complies with FCC RF radiation exposure limits set forth for an uncontrolled environment. This device and its antenna must not be co-located or operating in conjunction with any other antenna or transmitter.

#### **Waste Electrical and Electronic Equipment (WEEE) Directive**

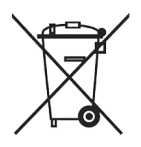

In the European Union, this label indicates that this product should not be disposed of with household waste. It should be deposited at an appropriate facility to enable recovery and recycling. For information on how to recycle this product responsibly in your country, please visit: **www.euro.dell.com/recycling**.

#### **Smìrnice WEEE (Likvidace elektrických a elektronických produktù)**

Tento štítek oznaèuje v Evropské unii, že tento produkt nesmí být likvidován s domovním odpadem. Musí být pøedán specializované sbìrnì pro recyklaci a další využití. Informace o možnostech ekologické recyklace tohoto produktu ve vaší zemi najdete na webu: **www.euro.dell.com/recycling**.

#### **Direktiv for bortskaffelse af elektrisk og elektronisk udstyr (WEEE)**

I den Europæiske Union indikerer denne etiket, at dette produkt ikke bør kasseres sammen med husholdningsaffald. Det bør bortskaffes ved en egnet facilitet for at muliggøre genbrug. For information om hvordan dette produkt genbruges ansvarligt i dit land, bedes du gå til: **www.euro.dell.com/recycling**.

## **Richtlijn WEEE, Waste Electrical and Electronic Equipment (afdanken van elektrische en elektronische apparaten)**

In de Europese Unie geeft dit label aan dit product niet via huishoudelijk afval mag worden afgedankt. Het moet gedeponeerd worden bij een daarvoor geschikte voorziening zodat recuperatie en recyclage mogelijk zijn. Raadpleeg voor informatie over de milieuvriendelijke wijze van recyclage van dit product in uw land: **www.euro.dell.com/recycling**.

## **Direktiiv elektri- ja elektroonikaseadmete jäätmete (WEEE) kohta**

Euroopa Liidus osutab antud märgis sellele, et käesolevat toodet ei tohi kõrvaldada koos olmejäätmetega. See tuleks ladustada asjakohasesse hoidlasse, võimaldamaks taaskasutamist ja ringlussevõttu. Kui soovite lisateavet selle kohta, kuidas käesolevat toodet oma riigis vastutustundlikult ümber töödelda, külastage veebilehte: **www.euro.dell.com/recycling**.

# **Direktiivi sähkö- ja elektroniikkalaiteromusta (WEEE)**

Euroopan unionissa tämä tarra tarkoittaa, että tuotetta ei tule hävittää kotitalousjätteen joukossa. Se tulee toimittaa asianmukaiseen paikkaan uudelleenkäyttöä tai kierrätystä varten. Lisätietoa siitä, miten tuotteen kierrätys on järjestetty kotimaassasi, saat osoitteesta: **www.euro.dell.com/recycling**.

#### **Directive sur la mise au rebut des appareils électriques et électroniques (WEEE)**

En Union européenne, cette étiquette indique que ce produit ne doit pas être jeté avec les déchets ménagers. Il doit être mis au rebut dans un centre de dépôt spécialisé pour un recyclage approprié. Pour obtenir davantage d'informations sur le recyclage approprié de ce produit dans votre pays, veuillez vous rendre sur le site : **www.euro.dell.com/recycling**.

#### **Richtlinie für Abfall von elektrischen und elektronischen Geräten (WEEE)**

In der Europäischen Union wird mit diesem Etikett darauf higewiesen, dass dieses Produkt nicht mit dem Hausmüll entsorgt werden sollte. Es sollte an einer entsprechenden Einrichtung abgegeben werden, um Wiedergewinnung und Recycling zu ermöglichen. Weitere Informationen über das verantwortungbewusste Recyceln dieses Produkts erhalten Sie unter: **www.euro.dell.com/recycling**.

## **Οδηγία σχετικά µε τα απόβλητα ειδών ηλεκτρικού και ηλεκτρονικού εξοπλισµού (ΑΗΗΕ)**

Στην Ευρωπαϊκή Ένωση, αυτή η ετικέτα υποδεικνύει ότι αυτό το προϊόν δεν πρέπει να απορρίπτεται µαζί µε τα οικιακά απορρίµµατα. Θα πρέπει να αποκοµίζεται σε κατάλληλο χώρο ώστε να είναι δυνατή η ανάκτηση και η ανακύκλωση. Για πληροφορίες σχετικά µε την υπεύθυνη ανακύκλωση αυτού του προϊόντος στη χώρα σας, επισκεφθείτε τη διεύθυνση: **www.euro.dell.com/recycling**.

#### **Az elektromos és elektronikus hulladékokra vonatkozó irányelv (WEEE)**

Az Európai Unióban az ilyen címkével jelölt terméket tilos háztartási hulladékként kezelni. Az ilyen hulladékot a helyreállíthatóság és az újrahasznosíthatóság érdekében a megfelelõ elfogadóhelyre kell szállítani. Az ilyen termékeknek az Ön országára vonatkozó újrahasznosításával kapcsolatos információkért kérjük, látogasson el a következõ webcímre: **www.euro.dell.com/recycling**.

#### **Direttiva Rifiuti di apparecchiature elettriche ed elettroniche (RAEE)**

Nell'Unione Europea, questa etichetta indica che questo prodotto non deve essere smaltito insieme ai rifiuti domestici. Deve essere depositato in un impianto adeguato che sia in grado di eseguire operazioni di recupero e riciclaggio. Per informazioni sulle procedure di riciclaggio responsabile di questo prodotto nel proprio Paese, visitare: **www.euro.dell.com/recycling**.

#### **Direktīva par elektrisko un elektronisko iekārtu atkritumiem (EEIA)**

Eiropas Savienībā šī uzlīme apzīmē to, ka šo produktu nedrīkst izmest kopā ar sadzīves atkritumiem. Ierīce jānodod atbilstošā punktā, lai to varētu pārstrādāt otrreizējai lietošanai. Lai iegūtu informāciju par šī produkta otrreizējo pārstrādi konkrēti Jūsu valstī, lūdzu, apmeklējiet: **www.euro.dell.com/recycling**.

# **Direktyva dėl elektros ir elektroninės įrangos atliekų (WEEE)**

Šis ženklas rodo, kad Europos Sąjungoje šio gaminio negalima išmesti kartu su buitinėmis atliekomis. Nebenaudojamą gaminį reikia atiduoti į tam skirtą punktą atnaujinti arba perdirbti. Informacijos apie šio gaminio tinkamą perdirbimą jūsų šalyje žr. interneto svetainėje: **www.euro.dell.com/recycling.**

## Direttiva dwar Skart maghmul minn Taghmir Elettroniku u Elettriku (WEEE)

Fl-Unioni Ewropea, din it-tikketta tindika li dan il-prodott m'ghandux jintrema ma'liskart tad-dar. Dan ghandu jintrema ffacilità adattata biex l-irkuprar u r-riciklagg ikunu possibbli. Ghal taghrif dwar kif tista' tirricikla dan il-prodott b'responsabbiltà f'pajiizek. jekk joghgbok zur: www.euro.dell.com/recvcling.

#### **Directiva sobre equipamentos eléctricos e electrónicos a serem descartados (WEEE)**

Na União Europeia, esta etiqueta indica que esse produto não deve ser eliminado juntamente com o lixo normal. Deve ser depositado numa instalação apropriada para recolha e reciclagem. Para obter informações sobre como reciclar este produto de forma responsável no seu país, visite: **www.euro.dell.com/recycling**.

#### **Dyrektywa w sprawie zużytego sprzętu elektrycznego i elektronicznego (WEEE)**

W Unii Europejskiej etykieta ta oznacza, że tego produktu nie należy wyrzucać wraz z odpadami z gospodarstwa domowego. Należy go przekazać do odpowiedniego zakładu, gdzie zostanie poddany odzyskowi i recyklingowi. Informacje o sposobie odpowiedzialnego recyklingu tego produktu w swoim kraju można znaleźć pod adresem: **www.euro.dell.com/recycling**.

#### **Directiva sobre el deshecho de material eléctrico y electrónico (WEEE)**

En la Unión Europea, esta etiqueta indica que la eliminación de este producto no se puede hacer junto con el deshecho doméstico. Se debe depositar en una instalación apropiada que facilite la recuperación y el reciclado. Para obtener más información sobre cómo reciclar este producto de manera responsable en su país, visite el sitio web: **www.euro.dell.com/recycling**.

#### **Smernica o odpadových elektrických a elektronických zariadeniach (WEEE)**

V Európskej únii tento štítok znamená, že sa výrobok nesmie likvidovat' ako komunálny odpad. Musí sa odovzdat' na príslušnom mieste na obnovu alebo recykláciu. Informácie o možnostiach recyklácie výrobku vo vašej krajine nájdete na adrese: **www.euro.dell.com/recycling**.

#### **Direktiva o odlaganju elektriène in elektronske opreme (WEEE)**

V Evropski uniji ta znak oznaèuje, da izdelek ni primeren za odlaganje skupaj z obièajnimi gospodinjskimi odpadki. Odložiti ga je treba na ustreznem mestu za odlaganje in reciklažo. Za informacije o recikliranju tega izdelka v vaši državi obišèite: **www.euro.dell.com/recycling**.

#### **Direktiv för kassering av elektrisk och elektronisk utrustning (WEEE)**

Inom EU betyder den här etiketten att produkten inte får slängas i hushållsavfallet. Den ska lämnas in på en återvinningsstation. Information om hur produkten återvinns i ditt land finns på adressen **www.euro.dell.com/recycling**.

# **Atık Elektrikli ve Elektronik Cihazlar (WEEE) Yönetmeliği**

Avrupa Birliği'nde bu etiket, ürünün ev elektroniği aletleri atıkları ile imha edilemeyeceğini gösterir. Kurtarmak ve geri dönüşümünü sağlamak için uygun şartlarda saklanması gerekir. Bu ürünün geri dönüşüm sorumluluğu ile ilgili bilgi için, lütfen bu siteyi ziyaret edin: **www.euro.dell.com/recycling**.